# The Outer

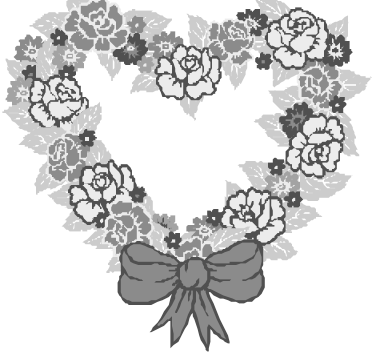

# Newsletter of the Channel Islands PC Users Group

February 2002 Whole No. 178

Vol. 15, No.8 **ISSN** 1055-4599

**Visit our Web page at: www.cipcug.org e-mail: helen@cipcug.org OS/2:http://www.vcnet.com/os2-corner**

The Friendly Computer Club Helping Make Computers Friendly

# Attendance at the

January general meeting **139 members and 12 guests**

# **WE WELCOME**

**10 NEW MEMBERS**

# \*\*\*\*\*\*\*\*\*\*\*\*\*\*\*\*\*\*\*\*\*\*\*\*\*\*\*

### **To Contact CIPCUG**

The Outer Edge...........(805) 485-7121 General Information.. . . . . . . (805) 647-0943 Mailing Address...P.O. Box 51354, Oxnard, CA 93031-1354

### **ROOT DIRECTORY**

### **CIPCUG NEWS**

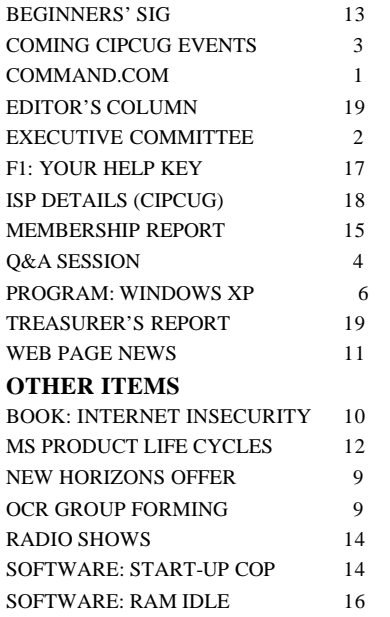

# **COMMAND.COM By Andy Toth, President**

Microsoft XP, the first presentation of 2002, was very well attended by approximately 140. For the first time in a long, long time all the doughnuts were sold. For your information, any doughnuts remaining are left for the crew that disassembles after the meeting. Coffee and doughnuts are done for the convenience of the members and usually result in the loss of a few dollars to the club each month.

For those of you unaware, through the good will of the Camarillo Parks and Recreation Department, we have been able to use the building AT NO COST. We did have to rent the hall for our December meeting. Renting a hall of this size averages \$300-\$400 a month. We have an exceptional value here. After the XP presentation there were notably more cups, napkins and papers scattered around. This was an exception to what usually happens. Please make use of the trash bins supplied.

The next thing I would like to discuss is the SIGs, or more directly the SIG moderators. We now have a site and an open computer, and we are presenting fewer SIGs each month. This is mostly due to the lack of moderators volunteering. I realize it is not the easiest thing to do. I do it because it forces me to learn something.

I see SIGs as fulfilling the following: 1) An opportunity for members to see some capabilities of a software package/ application they may never investigate on their own, 2) An opportunity for members to engage in an exchange of information and skills, and 3) An opportunity to just investigate (a button-pushers delight).

To reiterate, a moderator is not expected to be the expert on a particular package.

In most instances, only a very small percentage of the actual capability of any software program is used. This is enough for an attendee to decide to investigate further. There appears to be a set of commonly used programs and common interests. Some common interests are photo editing, CD creation, scanning, audio *(Continued on page 3)*

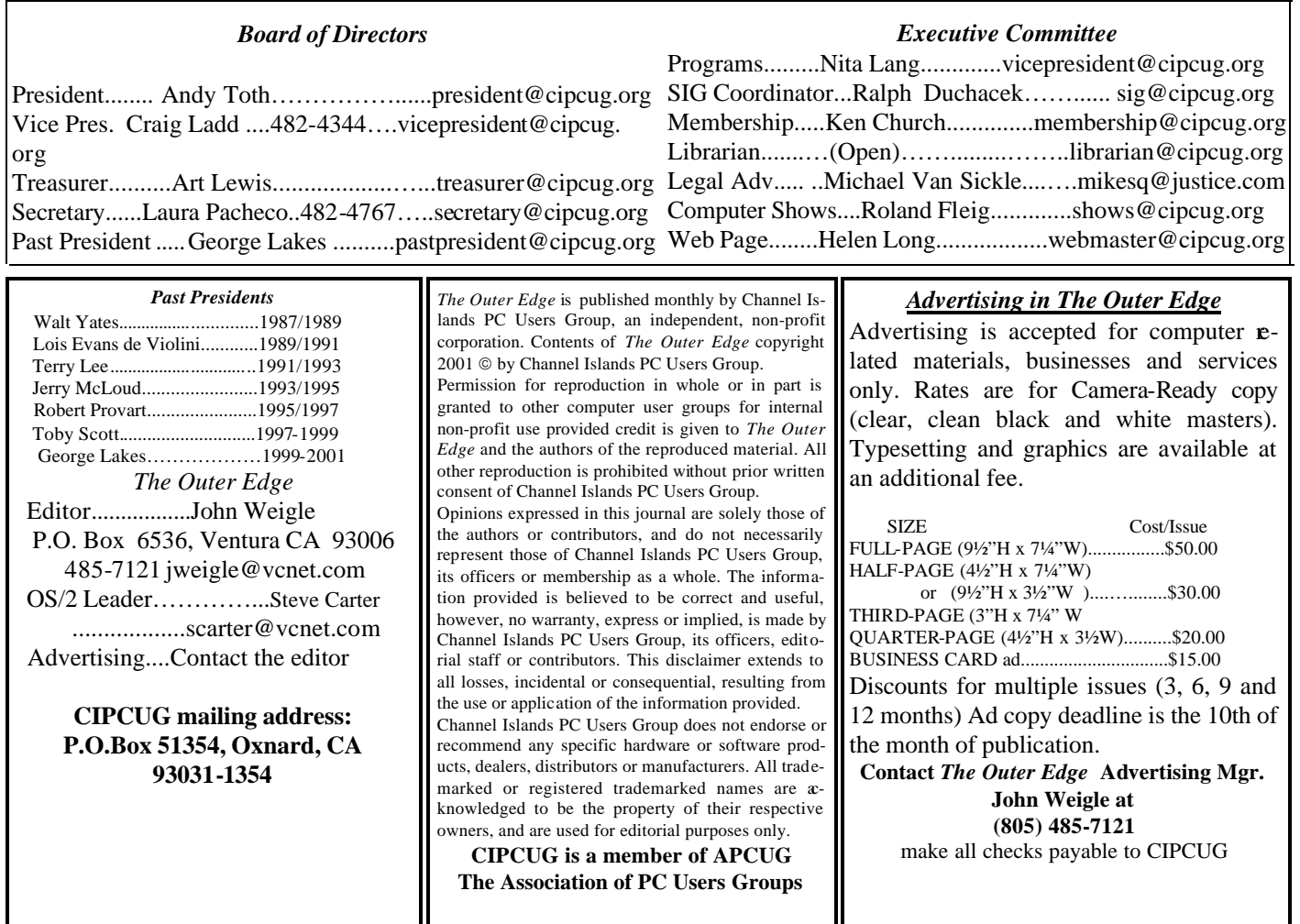

# **Executive Committee Meeting Notes**

The CIPCUG Executive Meeting Committee was held on Jan. 8, 2002.

 Present: Art Lewis, Toby Scott, Helen Long, Craig Ladd, George Lakes, Arlene Lakes, Ken Church, David Minken, Roland Fleig, and Andy Toth.

 SIGs and general meeting programs were discussed. The XP presentation was very successful despite the computer battery failure.

MGI will be presenting in February.

## *January 2002 By Andy Toth*

Craig Ladd and Andy Toth will attend the quarterly SCRUGS meeting on Jan. 19.

There has been a decrease in the number of SIGs each month. There will be an effort to encourage members to moderate.

The sound system was discussed. It is sometimes difficult to hear in the back of the hall. A slight rearrangement of the speakers were discussed. Wireless speaker systems have become affordable and they will be investigated.

# Why join CIPCUG?

Here are just a few of the reasons: Monthly SIGs, a monthly program, a monthly newsletter, a discounted Internet Service Provider, a library of computer books and videos, discounts on a variety of books and software, access to computer help through F1—Your Help Key, friendships with other computer users and the chance to help others with your knowledge.

# **Coming up MGI products to be featured in February**

# **Programs**

Our next meeting — at 8:30 a.m., Saturday, Feb. 2, at Freedom Center at Camarillo Airport — will feature a presentation of products by MGI, which produces a variety of photo and video editing programs.

The MGI products, according to its Web site, are Video Wave, Cinematic, PhotoSuite, PhotoSuite Mobile, DVDMax, Zoom Image Server, Photovista Panorama, Photovists Virtual Tour, Photovista 3D Objects, Reality Studio, PhotoFun and YM Makeover. Chances are that not all the products will be shown.

The Web site, <www.mgisoft.com/index noflash. asp>, also reports that Roxcio and MGI Software have signed an agreement under which Roxio will acquire MGI. The transaction is subject to regulatory approval in Canada and approval by MGI shareholders and is expected to close within 90 days (the posting is not dated).

"The combination will result in the creation of one of the world's largest consumer digital media software companies with a product offering to include the number one selling software products for CD burning, consumer digital photo editing, consumer digital video editing and system recovery," the announcement says.

"Roxio expects to enhance the leading position of MGI's visual editing products by integrating them into Roxio's expansive marketing and distribution network. Roxio also seeks to benefit from cross-selling and upgrade opportunities via both sets of installed customer bases," it adds.

 Other coming programs: March: Inetcam

# **SIGs**

All our Special Interest Groups (with the possible exception of OS/2 when it resumes) are presented at Ventura County Computers. From the 101 Freeway, exit at Telephone, take Telephone south to McGrath, turn left and go one block. Turn right on Goodyear and then right again into the second driveway. Unit 117 is the back, right corner of the industrial building.

The Special Interest Groups (SIGs) are sponsored by CIPCUG and led by volunteers. There is no charge for

# **February door prizes**

The club door prizes for February are: Symantec Norton Antivirus 2002 Logitech Deluxe Access 104 Keyboard with Spill Resistance HP Deskjet 640C printer Kensington USB Mouse in Box Optical Pro

We have two types of raffle tickets: one for any prizes offered by the presenter and one for club-provided prizes. The tickets for the presenter's prizes are free and limited to one per member. The tickets for the club-provided prizes are \$1 each, \$5 for six tickets, \$10 for 13 tickets and \$20 for 26 tickets and are available to anyone.

# **SIG reminders available by e-mail**

To keep members up to date on coming SIGs, Andy Toth has agreed to offer an e-mail reminder service to club members. Sign up and he will automatically send you a reminder about two days before each SIG, indicating the topic, location, and date.

 We hope that this service will remind more people about coming SIGs. Check the front page of the CIPCUG Web site in the "Latest Page Revisions" or at the bottom of the SIG INFORMATION page.Or, if you want to sign up without going to the Web page, send an e-mail to <siginfo@cipcug.org> with the subject line "subscribe" to

members to attend. If no moderator is listed, the SIG is not officially scheduled. Check the Web page before you attend to make sure there will be a moderator.

Here's the SIG schedule for the end of January and for February:

Thursday, Jan. 31: Andy Toth — Basic HTML

Monday, Feb. 4: Mike Shalkey — Internet Sites on Scams and Hoaxes

Monday, Feb. 11: Gracia Marks — Excel 2000

Thursday, Feb. 21: Toby Scott — Researching on the Internet

Tuesday, Feb. 26: Andy Toth — Audio Recording - Analog/digital

# **More about: Command.com**

### *(Continued from page 1)*

recording, video editing, and website building. The common software: Paint Shop Pro, Photo Suite, Easy CD Creator, and Notetab Pro, to mention a few.

We will investigate getting copies for the club computer. These are excellent programs at a modest price.

 Also, as ill prepared as I was, the Star Office SIG was well attended. I see Star Office as a major application for home use. I know there are a number of club members familiar with it, and I would like to start a monthly SIG on its capabilities in March.

# **Problems with more than one operating system**

# **Reported by Martha Churchyard**

 *<mchurchy@earthlink.net>* 

## **Business meeting**

Andy donated a computer to the oil museum in Santa Paula. The officials were very appreciative and they could use more donations.

Ken Church reported attendance was 120, with 12 guests.

New Horizons is offering classes to members at up to 70 percent off.

The club is collecting empty used ink cartridges as a fund-raising project. Please save them and bring them to the meeting.

Shareware Collector Pro is available for review.

# **Q&A session**

**Toby:** The first Q&A is actually a story I'm going to tell on myself. We got CIPCUG a new computer that we were going to do as a four-boot system: Windows 98, Windows ME, Windows 2000 and Windows XP, so people demonstrating could have their choice. We installed Windows 98 last, and immediately neither Windows 98 nor Windows ME would boot. The Microsoft Knowledge Base article said that they should be installed in chronological order, and incidentally, in a footnote, that you can't dual boot Windows 95/98 and ME because they all use the same OS loader. Whoops! I made an executive decision to get ME up and running, and I'm looking for a shareware boot loader. The Microsoft multiboot that comes with 2000/XP doesn't work.

Members of the audience suggested Boot Magic, which may or may not come with the latest Partition Magic. Another person recommended consulting members Steve Carter and Len Zakas.

**Q:** I'm having a problem connecting to Windows Update.

**A:** Go to Microsoft update page: Start>Windows Updates; or open Internet Explorer and go Tools>Updates, and it goes to the updates page. It will say, "Microsoft is examining your system without sending any information to Microsoft." But sometimes you get this message, "unable to check your updates" and no matter what you do you can't update. The reason for this is that the default security settings Microsoft put on the latest browser versions are such that it won't allow the Microsoft update page to run. How is that for shooting yourself in the foot? But you're secure.

In Internet Explorer, go Tools>Internet Options>Security>Internet Zone>Custom, and set it to Low Security. It will give you a warning message, dire things are going to happen, hackers are going to take your firstborn,

click on Yes, and do it. When you have done the updates, go back and choose Restore Defaults.

**Q:** I'm just curious, I want to know the name of the new virus that sends out a message with an attachment of alt.1. txt and dot-dot-dot-dot.pif, and it disguises the sender's name by putting an underscore before their name, so you can't reply to the sender. I'm getting them at work three times a week at least.

**A:** I think that's "Goner," but I won't swear to it. Goner is the one that seems to be going around a lot. As I said last month, we got a computer in that had six viruses and 3,500 infected files. Don't open attachments, folks!

**Q:** I recently moved a Windows 98 computer from one room to another, it had been working in the first room when I put it together and tried to boot it up, the message I got was "Invalid system disk." So I messed around with Setup and now I keep getting "insert boot disk in A, press any key when ready." And I have no system or boot disks for this computer.

**A:** This happens sometimes when people bring computers into the shop. They pack up the computer, take it home, and it won't boot. They bring it back and we open up the case and go in and press down on all the cards. Every time you move the case it flexes the motherboard, flexes the stuff inside a little bit. If there was anything that wasn't seated exactly it can go out of whack. Anytime you move a computer, if it was working before you moved it and wasn't working after, open it up and press on all the connectors, all the wires, all the stuff, and make sure they are all seated properly. Ninety-nine percent of the time something has just come loose.

Once you get that done you will need to — what is the processor speed?

**Q:** 200 MHz.

**A:** This may or may not work, because this is a borderline; it depends what the BIOS date is, and other things. But if you have a more recent machine than that, first of all you should have a boot disk. We all should have a rescue floppy boot disk. If you don't have a boot disk, and you need to reinstall Windows to fix your setup, what you can do is go into your computer's hardware setup. It says, hit F2, or Del, when you first startup your computer. In the setup, change your boot order, and make your first boot device an ATAPI device, or sometimes it says ATAPI/CD. If you have a recent enough BIOS you can boot to your CD. Now take your Windows CD, stick it in the drive, boot up, and it will give you 15 seconds before it boots from the CD, if you hit any key within that time. Otherwise it will default to the next device. That's a safety precaution. If you can boot to the CD, you can go right into setup and do a reinstall. If you reinstall over the existing Windows you won't

*(Continued on page 5)*

# **More Q&A: Making a boot disk**

### *(Continued from page 4)*

lose your registry settings, but it will fix the mangled setup files. If you can't do that, you will have to find a boot disk.

**Q:** Can I make a boot disk with my other, slightly faster SE system?

**A:** Sure. Are they both Windows 98?

**Q:** Yes. The one is probably SE, the other is not.

**A:** It will still work. All you really want it to do is boot with CD-ROM support so you can get to the CD to install. You don't have the CD?

**Q:** Correct.

**A:** If you get a boot disk and boot to DOS, and the C: drive is not mangled, etc, and you can get to the WIN-DOWS\OPTIONS\CABS folder, you should be able to run Setup out of that. Normally Windows 98 will put its setup folders there. If it was an upgrade, it might not. But you can give that a try. There are some ramifications to that, but I don't think it will make it any worse. It may fix it so the only solution is getting a real operating system, but you should have one anyway.

**Q:** Can you do anything with the DOS command boot disk? The boot disk will create the startup disk for you.

**A:** Yes, as long as you can get to the CD.

**Q:** You brought up the CAB files. Is it safe to delete all the cabinet files that are on your hard disk?

**A:** Well, assuming you have a legal copy of the CD and assuming you have a good floppy boot disk with CD support, it's safe. It's much faster to restore from your CAB files if they're the proper version. But if you're really pressed for hard disk space, you can delete them.

**Q:** I had a client that bought a brand new machine from a local dealer. They put Windows 98 on it and they tried to convince me that we should not get a disk, that it was not included. Is that true?

**A:** This is proper as long as you're a street vendor in Hong Kong (laughter). Otherwise, if you sell a computer with software you have to deliver a COA, a Certificate of Authenticity, and the CD. They do not have to sell you an operating system; however. But if they sell you a computer with Windows 98 installed it is illegal unless they give you the COA and the disk.

**Q:** What is the best technology in flat screen displays, and what should I be careful of in getting one?

**A:** First of all, almost all of them will have some manufacturing defects. Just make sure that it's nothing glaring and not in the center of the screen. Second thing is that they will have what they call a "best native resolution." Unlike the regular computer screen that can vary the size of the pixels by changing the refresh rate, the flat panel technology is such that those pixels are fixed in size. If you use anything other than the recommended, what they try to do is dither the resolution and it gets fuzzy fairly quickly. Usually they are 1,024 by 768. Be sure that you will be comfortable with that resolution under the same conditions you will be using it. As to brands, we sell ViewSonics and NEC's. The KDS is OK for a less expensive flat panel. Some of the real cheap ones tend to have more manufacturing defects, and they don't last as long. They're so expensive, if the warranty is one year and it fails after a year and a half, you're not going to be so happy, even if you did save \$100.

**Q:** I have a printer question. I'm in the market for a photo printer and I'm getting five or six different recommendations. Is an ink jet or a laser jet better? What would you suggest? My camera has 4.1 megapixel so I need to handle that.

**A:** What's your budget?

**Q:** I'm looking somewhere around \$600 to \$700.

**A:** Probably one of the high end DeskJet. The latest is 12-something or 13-something.

**Q:** Some people say that HP only has four ink cartridges, while Epson and Canon have six colors.

**A:** There are three primary colors, the others you can blend. Some people claim that blending isn't as good as premixed ink, but I really like the HPs. The output from their high-end printers  $- I$  have a 2500  $-$  looks like it came out of a photo lab. I like HPs because they last twice as long as any of the others.

**Q:** HP came out with one that actually reads the camera and bypasses the computer.

**A:** True. I'm not sure I see the advantage of that. The glossy paper is almost a dollar a sheet. I vastly prefer to edit my pictures and place multiple pictures on a sheet.

**Q:** I have an ATI All in Wonder Pro and I've been watching television on it. The sound went out on it, and in the process of trying to change that out the application called ATI Multimedia needs to be removed. However, when I remove it it uninstalls Quicken. So after it uninstalled Quicken I checked it again and now it asks if I want to uninstall the Scan Gear scanner software. My choices now seem to be to find out how to manually excise all of this one application or to reload or start over from scratch. What do you recommend?

**A:** Can you reinstall Quicken?

**Q:** Yes, but I need to uninstall this ATI multimedia program out.

**A:** I wouldn't uninstall it; I would simply keep it from starting up at boot. Go into MSCONFIG and disable it from bootup. You can spend a lot of time trying to get rid of something that's that deeply ingrained in your system.

**Q:** But then I can't watch the television without that running, so I need to get the old one out and put a new one in – or get the old one to reinstall correctly.

**A:** The only thing I can tell you is to start uninstalling until you get rid of it, whatever it says it has to uninstall, and then reinstall them all back. That's a pain in the neck.

# **Program Microsoft shows off Windows XP**

# **By John Weigle**

### *<jweigle@vcnet.com>*

Microsoft's Windows XP is the most reliable and dependable operating system the company has ever produced because it's based on the XT code base, field sales representative Dana Berkoski said at the January meeting.

In addition to stability, XP offers ease of use, an intuitive user interface, side-by-side DLLs, and self-repairing functions, and it's 27 percent faster than Windows 98 and 17 times more reliable than NT, she said.

She had one embarrassing moment near the end of her presentation when her computer died. Some members of the audience were sure that XP had crashed, but the real problem was that the battery on her laptop had died, she said.

Berkoski walked us through several of XP's features, although she couldn't show off all of them because we had no Internet connection.

Some of the new or improved features of XP, she said, are the following:

— It's easier to connect an XP computer to the Internet or to other computers at your home or business because of new wizards.

— XP includes a firewall.

—Windows Messenger allows voice chat, video chat, instant messenger, applications sharing and a whiteboard function.

— The user interface has a simplified visual design with less desktop clutter and is more task-based.

— Intuitive wizards help users with scanners, digital cameras and network setups.

— Fast-user switching allows several users to be logged on at the same time, each with their own desktops, themes, applications and documents.

— Handling photos, music and videos is easier.

*(Continued on page 7)*

# **More Q&A: Problems with upgrading memory**

### *(Continued from page 5)*

You could try going into safe mode and see if it will uninstall without taking the other things, but I suspect that won't work.

**Q:** Recently I got some memory, and, of course, the old memory in the computer and the new memory didn't want to play together. What are your recommendations on memory, and do you have any suggestions on programs that test memory?

**A:** Memory is very persnickety. Even if they claim to be the same kind, at the same speed, neither or both are errorcorrecting, registered, etc, they sometimes just won't work. I don't know any good way out of this. We used to buy the cheapest memory, but now we buy only from Kingston. Kingston has a lifetime warranty, and parts with the same specifications are more likely to work together than most other brands. That doesn't help you if you got the computer somewhere else and you don't know where the memory came from. Normally, if I'm buying replacement RAM for a computer that's more than a year or so old I pretty much figure on buying a stick for the size I want and throwing the old one away. If I want to go to 256 and I have 128 in it, I'll put in a 256 and throw away the 128. For a shop, it's just too much work to save a few dollars. You may want to play with it at home. But if they won't work together, they won't work together, and don't try to force it. Even if they appear to work together after a little playing around, putting it in different slots and all the rest of it, you're going to have unexplained problems with your computer. You're

going to have timing issues causing your computer to lock up and you're going to blame Windows and it's really that stupid RAM.

**Q:** At boot up, my resources are too low.

**A:** Here's what happens. For example, when I installed the software to read my camera, it uses resources at boot up, and how often do I read my camera? The solution is to go to Start>Run, type in MSCONFIG, go into Diagnostic Mode, go to the startup column and start unchecking things. Rule of thumb: If it's in the WINDOWS or WINDOWS \SYSTEM directory, you probably need it. You can usually tell from the path what installed it. When you boot up it will tell you you are booting in diagnostic mode until you click the box that says don't show this again. If something doesn't work, you can go back in and check that item again.

**Q:** Early last month, unfortunately, my computer got fried. Unfortunately, my hard disk also got fried. My IS people are telling me that it's like super big dollars to have that hard disk looked at to see if they can resurrect any of my information. Is there anybody that will look at a fried hard disk for about \$100?

A: The data recovery companies charge so much because it's time-consuming. You're looking at the hard disk sector by sector manually, and it takes very expensive programs and a test bench to get it up and running. We do talk about backup, backup, backup here.

# **More on XP: Lots of new features in new OS**

### *(Continued from page 6)*

Real-time connections with the instant messenger function will allow file sharing with other computers, and third parties such as McAfee and Verizon are already developing ways to communicate directly with users through IM. The instant messenger also includes a panel of emoticons to allow easy insertion in messages, she said.

The Start menu, she said, gives twice the space for the same price and includes some of the items that were formerly placed on the desktop, such as My Computer. Users can anchor up to 30 items on the Start menu or, if they don't like the new look and feel, can revert to the classic design.

Users also get more control over the Toolbar, including the ability to change the look of the clock or to show only active programs.

The Control Panel is arranged by functions, complete with wizards, but users can also switch back to the classic view if they wish.

XP also allows the creation of different types of users with different powers for each. A user can have an administrator's account with full authority or a limited account, which blocks the ability to perform certain functions. Users can be set up with passwords and can have their own icons — or even their own pictures — appear on the screen.

The desktop can be customized with a variety of themes (as usual, the Plus Pack contains more). A desktop clean-up reminder can pop up every 60 days if you want it to so you can delete shortcuts you no longer use. Deleted items go to an Unused Shortcuts folder, which can be deleted or kept in case you change your mind later.

My Documents can be sorted by files' names, size, time modified or type of file to make finding the items you want easier. You can move among several open documents by using the taskbar and can close all open documents at once without having to worry about whether you changed one. If you did, you'll be asked if you want to save the changes before the window is closed.

A compatibility wizard (Start>Accessories) will check your programs and hardware to tell you what will and won't run under XP and will offer to make XP emulate other versions of Windows for certain programs if need be. Berkoski suggested checking the hardware and software compatibility lists on the Microsoft Web site, too.

Music files can be played directly from the folder they're in by clicking on them, which opens Media Player automatically. Media Player also has visualizations that run as music plays if you want them.

What about the Home Edition vs. the Professional Edition?

Here are the major differences, as described in "The Expert Guide to Microsoft Windows XP," a booklet Berkoski distributed at the meeting.

The Home Edition offers the new visual design; digital

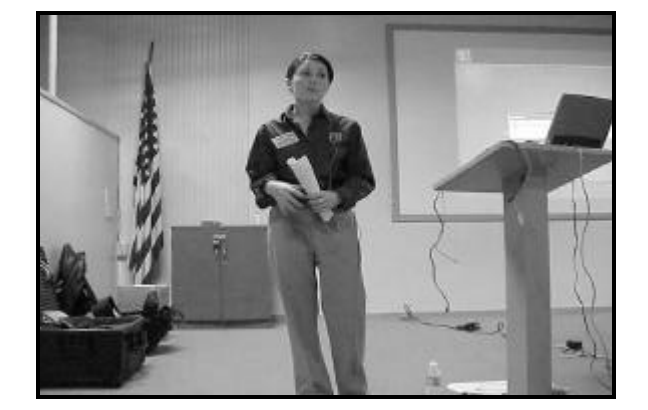

**Photo by Jerry Crocker**

# **Microsoft's Dana Berkosky discusses Windows XP at the January meeting.**

photo features that let users acquire, organize and share pictures; an all-in-one music tool to find, download, store and play music; software to create, share and play videos; easy computer sharing and home networking; improved communications tools; improved tools to recover from problems or get help; and "the most reliable, secure and dependable operating system to keep your system up and running."

The Professional Edition offers all that's in the Home Edition, plus greater security, including file and folder encryption; mobile support for the ability to work offline or have remote access to your computer; multiprocessor system support; ability to work with Microsoft Windows Servers and management solutions; and the ability to communicate around the world by working in any given language.

The upgrade version of the Home Edition costs \$99, and the full version costs \$199. The upgrade version of the Professional Edition is \$199, with the full version costing \$299.

XP requires registration and activation with an identification number within 30 days of the installation. It can be activated on the Internet or with an 800 number and, Berkoski said, the longest wait she's had calling the number is 5 minutes. It's licensed for one computer only, although Microsoft is looking at the possibility of family licenses. So far, the only break that users with more than one computer get is a \$10 discount on the second copy, she said.

If you install XP on a different computer, it will prompt you to call for permission. Major changes in hardware will also prompt the message.

### On the Net:

A free upgrade adviser can be obtained at <www.microsoft. com>. It will tell you what you have on your system that isn't compatible with XP.

The Windows XP Expert Zone features newsgroups, columnists, tips and tricks and links to technical articles and related sites. It's at <www.microsoft.com/windowsxp/expertzone.

CHANNEL ISLANDS PC USERS GROUP

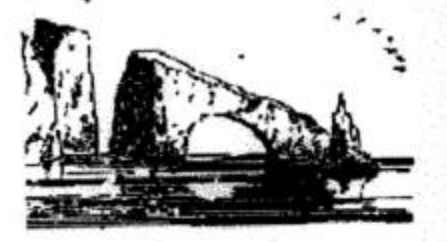

# **ATTENTION CIPCUG MEMBERS!**

**NEW HORIZONS COMPUTER LEARNING CENTER ANNOUNCES DRAMATIC REDUCTIONS FOR CIPCUG MEMBERS ONLY.** 

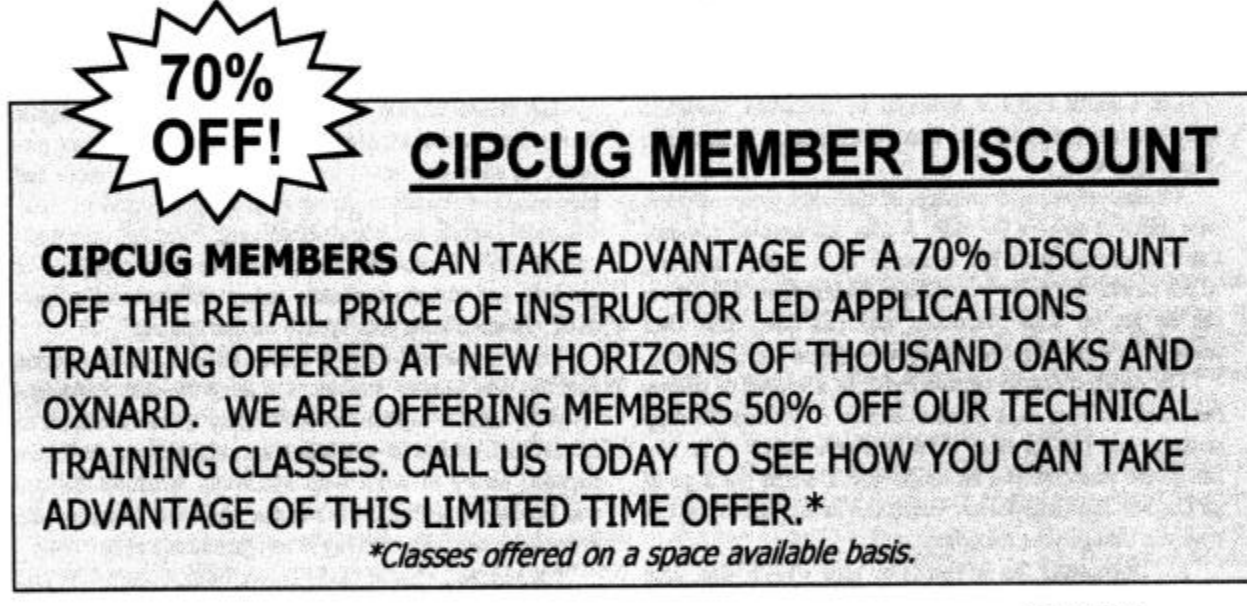

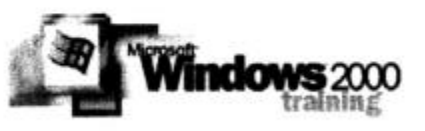

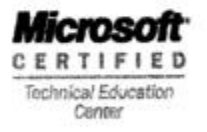

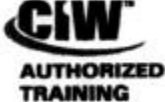

OVIDER

**NEW HORIZONS - The World's #1 Computer Training Company** 

FOR FULL DETAILS PLEASE CONTACT YOUR **ACCOUNT EXECUTIVE: Rick Moar Computer Learning Centers** 805-604-3108 World leader in computer training. email: rmoar@nht-oaks.com 300 Esplanade Dr. Ste 230 Oxnard, CA 93030 920 Hampshire Rd. Ste S Westlake Village, CA. 91361

# **New Horizons offers CIPCUG discount**

# **By Alyce Radocay**

### *<Alyvet@aol.com>*

We were most impressed at the January meeting by the offer of a 70 percent discount on applications training classes at the New Horizons Computer Learning Centers in both Oxnard and Thousand Oaks, exclusively to CIPCUG members. They recognize that 341 local people would not have joined our club unless they had a special need to increase their computer skills. There is no field of opportunity out there that is not requiring such skills for all job levels. This offer is for a limited time only, so we must act at once. Sign up your entire family; the only requirement is that they are CIP-CUG members.

This is a new type of teaching and learning experience, offered by New Horizons. It is the ultimate in personally assisted, hands-on computer teaching. There is not that usual intimidating practice of the teacher flashing the instructions on an overhead screen so fast that the novice eye cannot keep up with the action, much less with understanding. Rather, the outline of what will be taught is placed upon a whiteboard. While talking, the instructor walks among the students, watching their progress and lending a helping hand where needed. Nobody is allowed to fall behind in the teaching process. With new knowledge being presented, the student must feel comfortable and at ease. It is such personal attention that makes these classes top of the line. With several breaks at the lounge area, the eight-hour session goes by quickly. Then, a review of everything covered takes place, step by step. You can be assured that what you have learned is the latest version of any computer program, presented with professional expertise.

But the best is yet to come. You can take home with you the phone number of a Help Desk so you can call should you later have any question. This desk will be available for 60 days, 24 hours a day. What could be finer — built-in tech help. After home practice (or at the library) for a month or more, you are free to take the same course over again as often as needed within a six-month period, with the one fee.

Previously, New Horizons had offered us the discounted group rate. We would have had to get 24 club members to sign up for the same class. With members all at various levels of expertise and interest, this was impossible to achieve. However, the interest of the club members was still high, so now the offer is 70 percent discount to our members, allowing each one to go to any class of their choice, space available. They will pay \$73.50 for any \$245 class.

Call Rick Moar at New Horizons at (805) 604-3108 to chat with him regarding your needs and interests. If you did not pick up a catalog of classes at the meeting, one will be mailed to you from New Horizons. You will be put on a waiting list if space is not available at once.

# **Anyone interested in OCR?**

# **By Alyce Radocay**

### *<Alyvet@aol.com>*

Wanted: Computer club members with OCR experience.

We are entering a "paperless world," and all those papers in your file cabinets need to be put into the computer for storage.

With one click, you can convert any paper document into a word processing, spreadsheet, or HTML file that you can edit at will. No need to retype anything.

When the document is scanned, it becomes a graphic file much like a photograph. The new Version 11 of Scansoft can even recognize handwritten, smudged, or faded documents. It will accept color-on-color text and retain the background color. It can recognize 114 languages and includes intelligent error corrections.

Even that newspaper article you want to save or e-mail

to a friend can be scanned into the computer with accurate clarity just like the original. Once it's digitized, you can delete parts, rearrange others and reformat the whole article. All such files can be stored on your hard drive or any disk.

We're looking for someone to teach this new OCR wonder. If you have any knowledge of this process, whether you have the software or not, please join a group to put together a workable plan to educate anyone interested in the "paperless" concept.

I will coordinate this group, which will meet together soon.

Please call me at (805) 484-6983 or e-mail me at alyvet@aol.com.

If you know OCR or are interested in learning, here is a Web page you may want to investigate: <desktoppub.about. com/library/weekly/aa040699.htm?IAM=sherlock\_abc&ter

# **Book Review What are the real Internet security issues?**

# **By John Weigle**

# *<jweigle@vcnet.com>*

On the second page of his latest book, "Internet Insecurity," Harley Hahn says, "this is not a normal computer book, not by a long shot." And he keeps the promise.

The computer sections of bookstores are filled with volumes on hacking and computer safety, many of them written for people who run servers, networks and large computer operations or who are charged with tracking the hackers. Some of them seemingly just want to scare us into shutting down out computers and never accessing the Internet.

Hahn's book is neither of these. It's written so even beginners can understand it, and it follows through on another promise made on the first page:

"I do not want you worrying needlessly about things that are not really a problem. For example, regardless of what you might hear, you do not need to worry about computer viruses or about unknown perpetrators breaking into your system — not if you take a few simple precautions ... There are far more important things I want you to think about: how the Internet affects your privacy, your security, your money, your relationships, your work and your family."

OK, I cringed a little when I read that, but Hahn is a well-respected writer in the computer field, and I wanted to see what he had to say, so I bought the book. While I'm not going to give up my anti-virus software or my firewall, I understand where he's coming from and agree that — if we all followed his advice — we'd probably be safe. I'm just not sure that most people are willing to follow the advice he offers about e-mail attachments (although we should be).

I'll come back to this later, but first let's look at some other parts of the book, which covers such topics as business and the Internet, privacy (how much you can really expect and ways to keep as much as you can), Internet communication (e-mail and chatting) and privacy, viruses and protecting yourself against them, money and the Internet and your family and the Internet.

First, Hahn doesn't write about just technology. He discusses, as he puts it in the first two pages, "psychology, history, philosophy, science, money and relationships." And, yes, they really do all tie together and are related to the Internet.

For instance, it's not easy to understand privacy and what we think we know about it without understanding why we think we need it and knowing that, despite what you think, it's not guaranteed in the U.S. Constitution. And it's difficult to grasp business practices until, as Hahn points out, we stop thinking of corporations as individuals rather than as ... well, corporations. Businesses do what

they do to improve the bottom line. If that includes using personal information they gather about you to sell you more products, they will do so. They're even likely to sell that information to others to make even more money.

Summarizing such ideas in just a few words doesn't do them justice. Hahn builds his cases carefully and logically and gives you the information you need to protect yourself against what he sees as the real dangers.

One of the most important sections of the book — because the subject seems to be considered so seldom — are the chapters on Internet communications and its effects on families. No one questions the value of e-mail, but Hahn emphasizes that neither e-mail nor a chat room is true personal contact. In chat rooms especially, you don't know for sure that the person you're chatting with is who — or what — he or she says, or even if it's truly a he or a she.

It's dangerously easy, he says, to believe you truly know and have connected with someone simply because you've shared personal information via a keyboard and computer screen.

"...The Internet is important because it is capable of bringing great emotional forces into our relationships, forces which we were not designed to bear. These forces are strong and, if we are not careful, they may cause significant damage to the emotional fabric of our lives and to the lives of our loved ones," he writes.

"Does this mean that we should avoid having relationships that depend on the Net? In some cases, yes. Certain activities are nothing more than a breeding ground for unhappiness and only serve to distract us from what is really important in our lives."

The discussion includes sections called "8 Signs That Your Spouse is Having an Online Affair" and "What to Do If Your Spouse is Having an Online Affair" that offer good advice.

Now, as for viruses, Hahn lists the kinds of attachments that can be dangerous to your computer, explains how to *(Continued on page 12)*

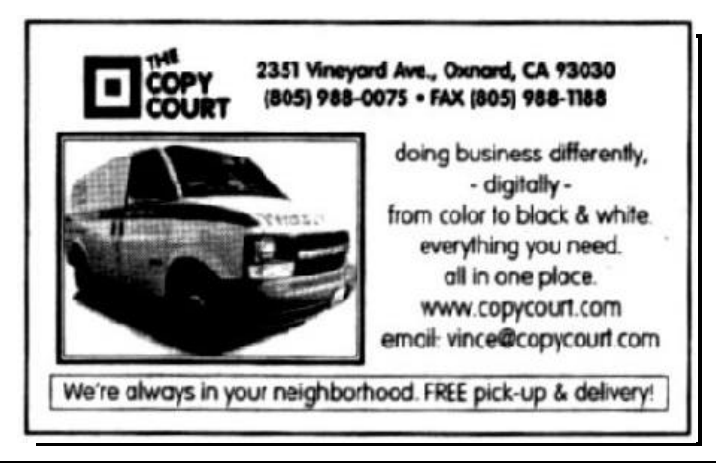

# **Web page: Hints on the new design**

# **By Helen Long <helen@cipcug.org>**

For a while, I wasn't sure I was going to make it, but with a bunch of help from Toby, the new look for <CIPCUG.org> is finally up — amidst, I might add, considerable grumbling from the membership. I really thought Terry had come up with something very unusual. If I had realized all the problems it would have created, I probably would have turned it down. Hindsight is always so much better than foresight.

Now that it is up, I sort of like it, so we will live with it for a while. If you are using MSIE, and you have your *favorites* lined up at the left column, you may want to pull the left side of the Web page over as far as you can … that will bring up about one-half of the table of contents on the right hand side. Then you won't have so much to scroll over to read the TOC. If you click on the "X" above your *favorites*, you can then see the complete page without scrolling. This does block out your *Favorites,* but you can always bring them back into view from the tool bar at the top of the MSIE page when you want to browse it.

It has been brought to my attention that some of you did not know we have a *Garage Sale* page where you can list items for sale that you want to find a home for. What planet have you been on? All you have to do is send me a message. Check out the *Garage Sale* page. It is a free listing; take advantage of it. You can also list items that you are looking for but can't find. Make the club's Web site work for you.

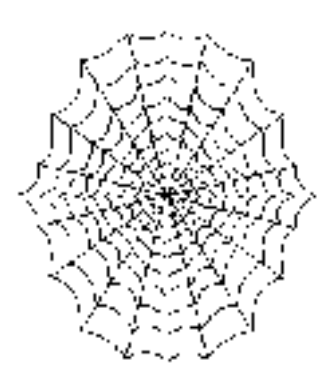

The January TOE had a list of Toby's favorite Web Sites from the program he gave in December. I put this information in a new page called *Toby's Links*. Hopefully he will update this from time to time. At any rate, his favorite links are now on the Web site; have a look at them. Maybe there is something there that you have been looking for.

Those of you with the club's ISP service having problems with the availability of the 200-1000 line can also try the Thousand Oaks line, 601-0166, from Camarillo or the

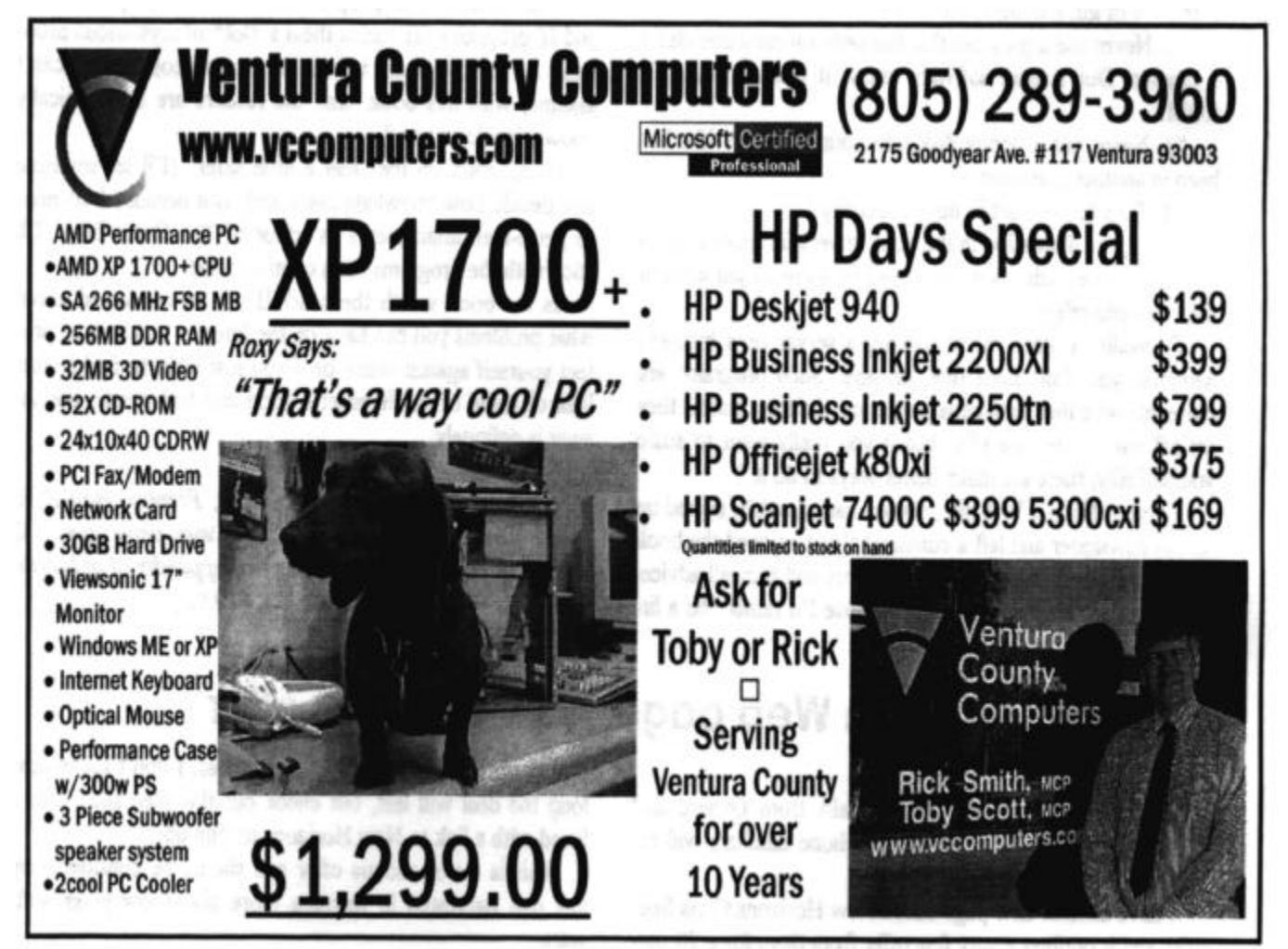

# **Microsoft's product lifecycle guidelines**

The following information is from the Microsoft Web site and concerns the company's Product Lifecycle Guidelines. Generally, it says, "Microsoft plans to make Windows desktop operating system licenses available for purchase for a minimum of five years and assisted support offerings available for four years." The Product Lifecycle Phases are identified as (for complete details of which each one means, check the Web site):

— Mainstream Phase: Three years after general availability.

— Extended Phase: Between three and four years after general availability.

— Non-Supported Phase: After four years of general availability.

The site provides this product lifecycle roadmap for the

# **More on Internet Insecurity: What are the real dangers?**

### *(Continued from page 10)*

show full file names (Windows hides the extensions by default) so you can recognize them and then says not to open them if they arrive by e-mail. Simple? Reasonably so, if you have any experience at all with using Windows Explorer. Advice we all have the will power to follow? I'm not so sure.

He lists four rules to protect yourself from all types of viruses and worms, whether from e-mail, floppy disks or macros:

"1. Delete all e-mail attachments except those with a file extension of gif, jpg, mp3, txt or wav.

"2. Never use a program that has been on someone else's computer. Don't share software unless it comes on a CD-ROM.

"3. Never put a floppy disk into your computer if it has been in another computer.

"4. Turn on the built-in macro security."

Again, the discussion in the book covers far more ground than this and explains what you need to know to put each of the rules into effect.

Firewalls? Unless you're running a server or a business network, you don't need one, he says. Such programs are more intrusive than anti-virus programs, the false alarms they set off will "scare you silly, and if you really want to scare yourself silly, there are much better ways to do it."

I visited Hahn's Web site, <www.harley.com>, signed

# **More on Web page: New Horizons offer**

### *(Continued from page 11)*

289-1479 number from Oxnard as alternative numbers. We have been having exceptionally good service, and in two months I have had only about four trouble calls from Oxnard and Camarillo. Perhaps these alternative phone numbers will resolve this problem for you.

various versions of Windows:

Desktop operating systems entering Extended phase (effective date):

Windows 95 (Dec. 31, 2000)

Windows 98 / 98 SE (June 30, 2002)

Windows NT 4.xx (June 30, 2002)

Windows 2000 (March 31, 2003).

Desktop operating systems entering Non-Supported phase (effective date):

MS DOS x.xx (Dec. 31, 2001) Windows 3.xx (Dec. 31, 2001)

Windows 95 (Dec. 31, 2001)

Windows NT 3.5x (Dec. 31, 2001)

Windows 98/98 SE (June 30, 2003)

Windows NT 4.xx (June 30, 2003).

up for his newsletter and left a comment that I enjoyed the book but was uncomfortable with his antivirus and firewall advice. I commented that I'd keep them because I'd rather "be a little safer" with my Norton AntiVirus and Zone Alarm.

To my surprise  $-1$  figured he gets so much e-mail there's no way he can answer it all — he replied:

"Are you sure that it's not really that you would rather 'be a little safer' but that, perhaps, you would rather 'feel a little safer'?

"Remember, most people aren't technically apt, and AV and IF programs can cause them a \*lot\* of mysterious problems. All my books are written for smart people, but I can't assume, with this book, that the readers are as technically knowledgable as you."

Good point on the "feel a little safer" (I'll let someone else decide how knowledgable I am). But because I do need to get e-mail attachments as editor of The Outer Edge, I'll stick with the programs for a comfort zone.

Is the book worth the cost? If you're concerned about what problems you can have on the Internet and how to protect yourself against them, or if you just want to find a clear idea of some of the Internet's good and bad points, the answer is definitely.

*(Harley Hahn's Internet Insecurity, Prentice Hall PTR, Upper Sadddle River, NJ 07458, <www.phptr.com>, © 2002, 525 pages including index and appendix of abbreviations used while talking on the Net, \$19.99.)*

I have another new page called New Horizons Class Specials, and it outlines a very fine offer from them for a 70 percent discount to ANY CIPCUG member. I don't know how long the deal will last, but check out the Web site — it is listed with a link to New Horizons to sign up. This is a tremendous offer and should be considered by any one

interested in learning more about computer software.

# **BEGINNERS CLASS**

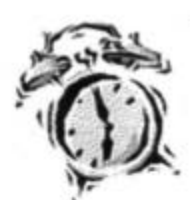

January 2002

Mike Strecker roostermike.roosterm@gte.net

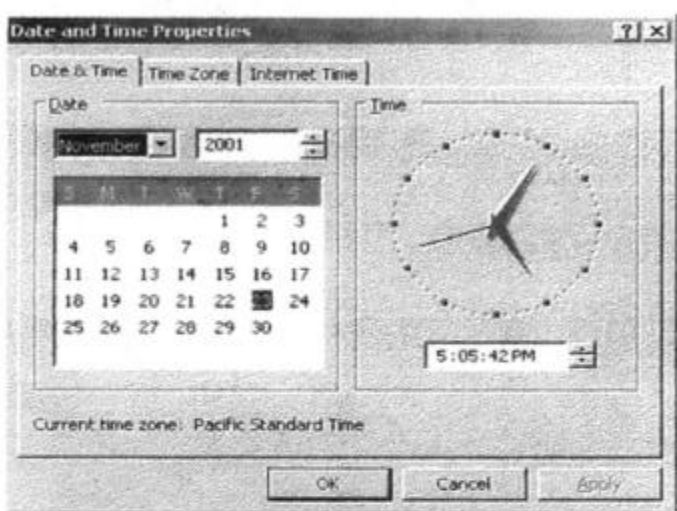

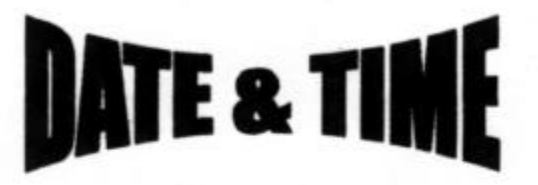

Follow these steps to change **Windows' date and time proper**ties.

Double-click the time display in the lower right corner.

You should now see the Date/Time properties dialog box (as shown above). This is where you change your system's date, time, and time zone properties.

Change the month by clicking on the correct month in the pull-down menu.

Change the day of the month by clicking on the correct number in the calendar menu.

Change the time by highlighting the numbers and enter the correct time.

Change to the correct time zone by using the pull-down menu.

 $7$   $\times$ Date and Time Properties Date & Time | Time Zone. Internet Time | IV Automatically synchronize with an Internet time server Server: Eme.windows.com ≖ Undate Now The time has been successfully synchronized with time nist gov on 11/22/2001 at 1113 PM. Next synchronization: 11/29/2001 at 1:13 PM Synchronization can occur only when your computer is connected to the<br>Internet. Learn more about time synchronization in Help and Support. Cervine. OR. Cancel Apply

Remember to hit Apply when finished making adjustments.

If you have Windows XP, you can set the time with the NIST (National Institute of Standards and Technology).

You double-click on the time display, click on the Internet Time tab (as shown in graphic to the left), then select the Update Now tab. Now your computer has the correct time!

# **List of computer-related radio programs**

# **By Jim Thornton**

## *<jthorn@gte.net>*

Here is a revised list of the locally heard listener call-in personal computer-related radio programs; the previous list was published last year about this time.

There have been several major changes to these programs: The Orange County radio station serving the Los Angeles area dropped the Kim Komando Show and the Santa Barbara station now carries all three hours of her show live, Jeff Levy is now heard live on Saturdays as well as Sundays, and the Computer America show is now one hour shorter.

## **Saturday**

### **"Komputer Klinic" with Kim Komando**

7-10 a.m. on 990 AM KMTS (Santa Barbara). Telephone: (888) 825-5254 (Phoenix). Home Page: <www. komando.com> and e-mail: helpmekim@komando.com. Remarks: Has a weekly column in USA Today newspaper and a monthly article in Popular Mechanics magazine, written several books, and produced video learning tape series; provides a free (but slow) help service via e-mail; and publishes a free weekly e-mail newsletter.

### **"Jeff Levy on Computers" with Jeff Levy**

9-11 a.m. on 640 AM KFI (Los Angeles). Telephone: (800) 520-1534 (Los Angeles). Home Page: <www. jefflevy.com> and e-mail: jefflevy@jefflevy.com. Remarks: If the caller's question is too technical, he will call the caller after the broadcast and provide the solution; provides a weekly computer lesson from his Web site, and publishes a monthly for-a-fee newsletter.

### **"The KABC Computer Show with The Marck Brothers" with Marc Cohen and Mark Oleesky**

10 a.m.-12:45 p.m. on 790 AM KABC (Los Angeles). Telephone: (800) 222-5222 (Los Angeles). Home Page:  $\langle$ www.kabc.com/pages/36237.asp> and e-mail: computershow@kabc.com. Remarks: If the caller's question is too technical, they will request the caller to e-mail the question and they will e-mail the solution.

### **"Komputer Klinic" with Kim Komando**

3-6 p.m. on 1520 AM KVTA (Ventura). This program is not live. See 7 a.m. for program details. The program is frequently pre-empted by sport events.

# **Sunday**

### **"Jeff Levy On Computers" with Jeff Levy**

9 a.m.- 12 p.m. on 640 AM KFI (Los Angeles). See Saturday for program details.

### **"The EarthLink Network Internet Show" with Val Whalin and Alex Gray**

12-2 p.m. on 870 AM KRLA (Los Angeles). Telephone: (800) 392-7447 (Los Angeles). Home Page: <radio. earthlink.net> and e-mail: internethour@earthlink.net. Remarks: Specializes in only Internet-related topics.

### **"Computer America" with Craig Crossman**

1-3 p.m. on 1520 AM KVTA (Ventura). Telephone: (877) 266-7469 (Palm Beach, FL). Home Page: <www. computeramerica.com> and e-mail: ccrossman@computeramerica.com. Remarks: Has weekly contests with a hardware or software prize per hour. The program is frequently pre-empted by sport events.

# **Software review**

# **PC Magazine's Startup Cop freeware program**

# **By Jim Pass**

Most times when you install any new program or suite onto your computer, a screen comes up which asks you to shut down any Windows programs before proceeding. This can be accomplished by control-alt-delete, (also called the three fingered salute), and then clicking end task for each program with the exception of Systray and Explorer. These two programs need to be running for Windows to operate properly.

This can be time-consuming, and if you are installing a suite of programs sometimes the computer needs to be restarted several times during the installation.

I have found a free 528K program available at Download.com called PC Magazine's Startup Cop, which lists all programs that start during boot up and gives details as to where their start instructions are located. They are loaded from one of seven different locations either in the registry, win. ini file or the startup menu.

This program allows you to save the profile that is currently starting your programs so you can always return to the way it was. The neat thing is that it allows you to create a profile, in which you can disable all but the essential programs and have

# **Membership report: Is it time to renew?**

# **By Ken Church**

*<membership@cipcug.org>*

 Welcome to the following new members: Debbie Church, Bill Lunt, Gene Malloy, Paul & Grace Martinez, Jim Perry, Hank Stoutz, Gregory & Marg Temple, Jim Wiens.

 Attendance at the Jan 2002 General meeting: 139 Members, 12 Visitors

Total membership: 340

# **RENEWAL INFORMATION:** The re-

newal dues are \$25 for single membership, \$30 for two or more family membership. Please send your renewal payment to:

# **CIPCUG MEMBERSHIP P.O. BOX 51354 OXNARD, CA 93031-1354**

Or bring your payment to the February meeting.

**December 2001 renewals past due, final notice:**

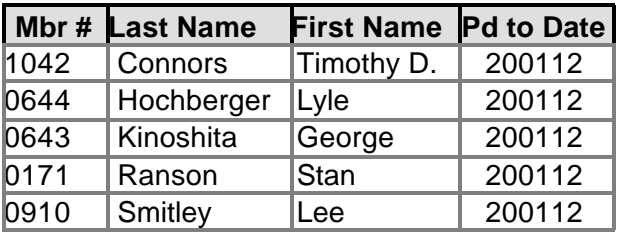

# **January 2001 renewals past due:**

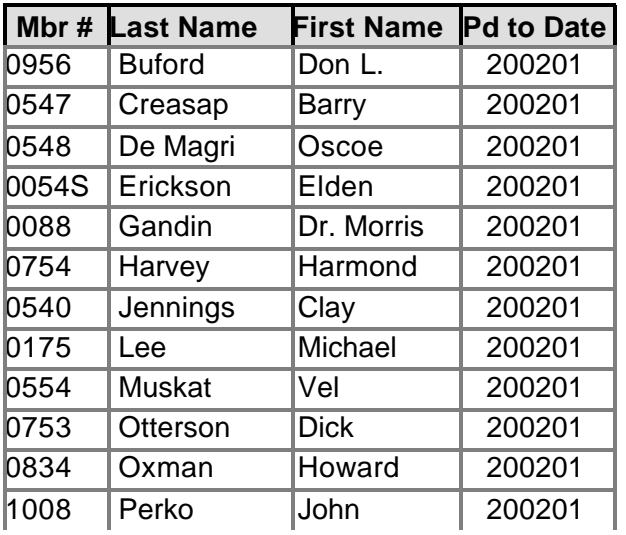

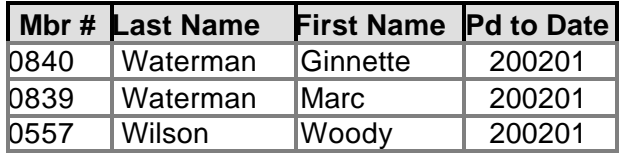

# **February 2002 renewals due:**

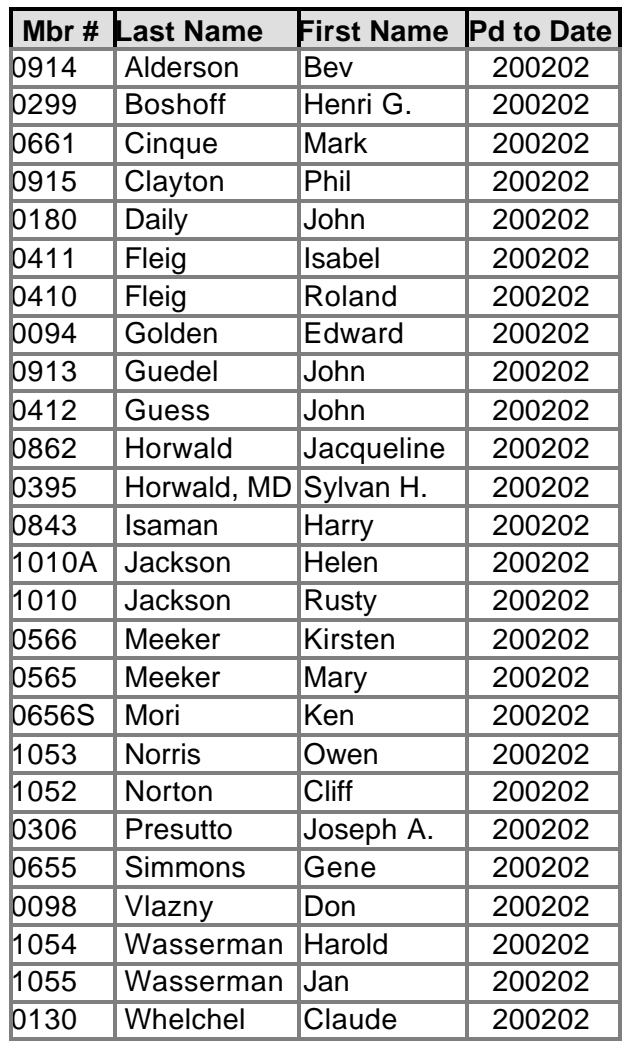

WOW, wasn't that a wonderful turnout for the January meeting. It was heartwarming to see so may of you there.

Take Advantage of the New Horizons Computer training Course offered to CIPCUG members for 70 percent off normal prices.

Don't forget you can add additional family members to your existing membership for a one-time cover charge of \$10 each. From then on, a family renewal is a total of \$30 annually; that's just \$5 dollars more then a single membership. (A family membership is for any number of people living in the same household.)

# **Software review**

# **RAM Idle: memory-management shareware**

# **By Jim Thornton**

## *<jthorn@gte.net>*

As you install the latest version of your favorite software on your computer, the demand for larger amounts of free memory (RAM) becomes more and more important. This is especially true if you are using an original Pentium or earlier computer, as do nearly 70 percent of your fellow CIPCUG members according to a 1998 membership survey. In February of 2000, I reviewed two memory management programs — MemTurbo and RAMBooster. These programs, like all other memory programs, are designed to improve your computer's performance by releasing or flushing previously reserved memory.

But just why is a memory-releasing program so important? To paraphrase from my earlier article: Some of the more popular software programs that you use today actually occupy and keep as prisoner certain areas of your memory in order to improve their performance and then fail to release these reservations when these programs are closed. These reserved areas are denying your other programs full access of your entire memory and the overall performance of your computer will be slower, causing you to wait longer

# **More on Startup Cop**

### *(Continued from page 14)*

the computer boot up with only Systray and Explorer running. I named the profile Install, and when I want to install a new program, I merely launch Startup Cop, Restore the Install profile and restart the computer. Now there are no programs running that might cause a conflict with the installation.

The program works with Win 95, 98 and NT, according to the readme file.

 When you first use this program, I suggest that you save the profile as the current date so that you can return to that state whenever you choose. Then you can build profiles that shut down programs that are running in the background in order to save resources. Some one-touch scanners and perhaps other hardware needs to have a driver program running in order to function quickly. If a profile causes any problems this program allows easy-to-use enable capabilities.

before your latest instructions are executed. Some of the more popular programs that fail to release their reserved memory are Jasc Software's Paint Shop Pro; Microsoft Access, Excel, Internet Explorer, Outlook Express, and Word; Network Associates (McAfee's) Guard Dog, Nuts & Bolts, Oil Change, and VirusScan; Opera Software's Opera; etc.

Here is a quick demonstration of a program that doesn't clean up after itself. From a fresh boot up of your computer, launch Microsoft Word and time the seconds that it takes from when you first click on its icon or menu listing until you see the program completely open. My computer took three seconds. Now exit Word and relaunch and time Word again. Notice how much quicker it was — it only took one second. Why was it *(Continued on page 18)*

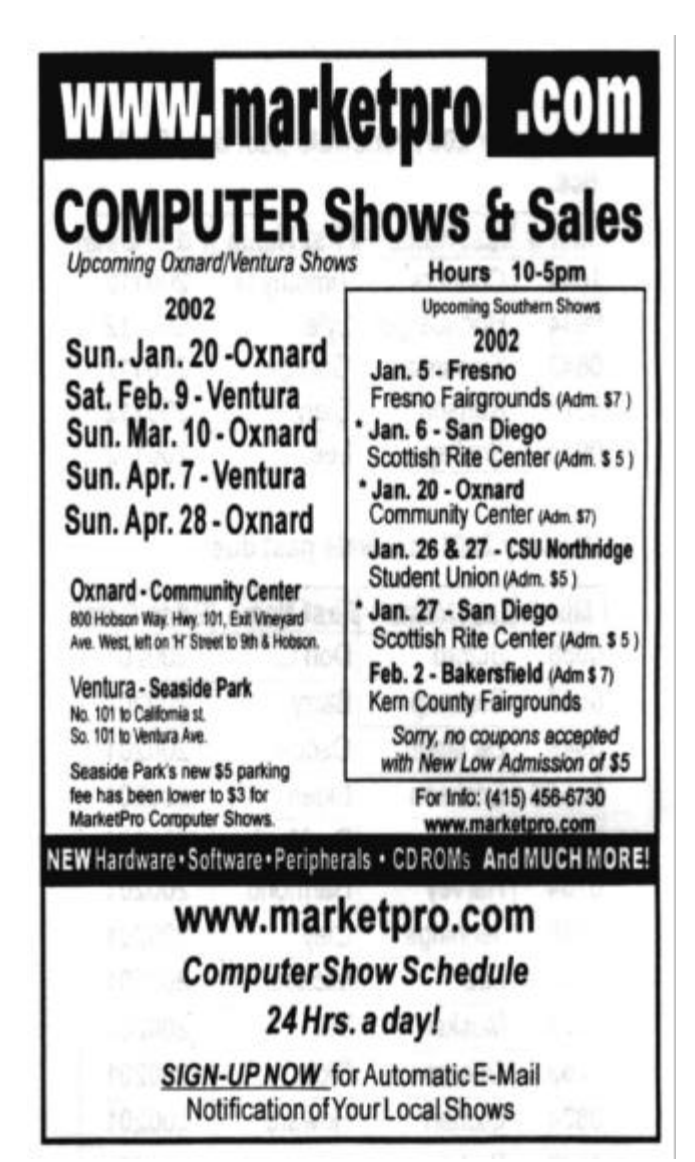

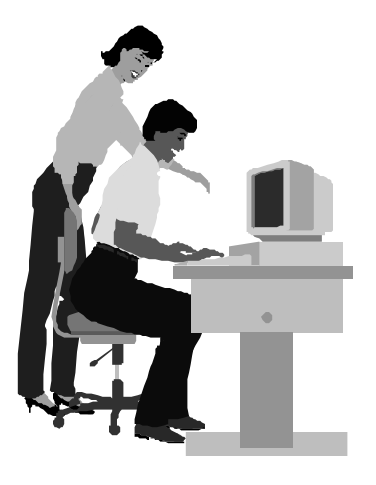

# F1—Your Help Key *(Revised Dec. 11, 2000)*

**CIPCUG INTERNET SERVICE**

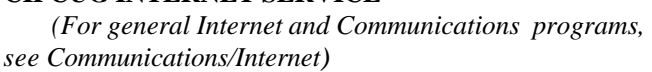

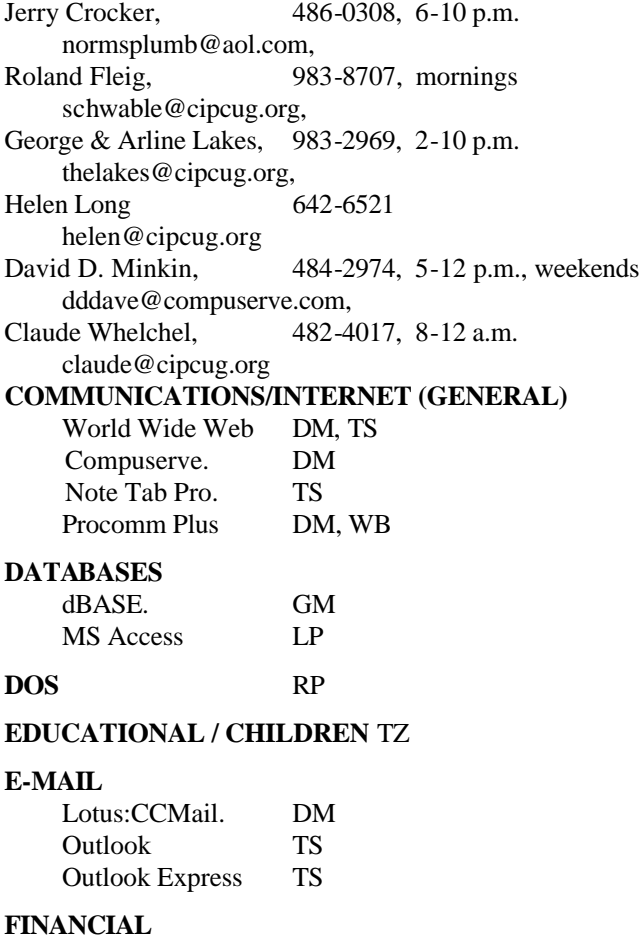

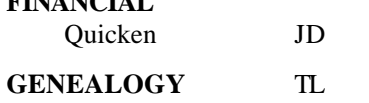

**HARDWARE, UPGRADING** JM, JD

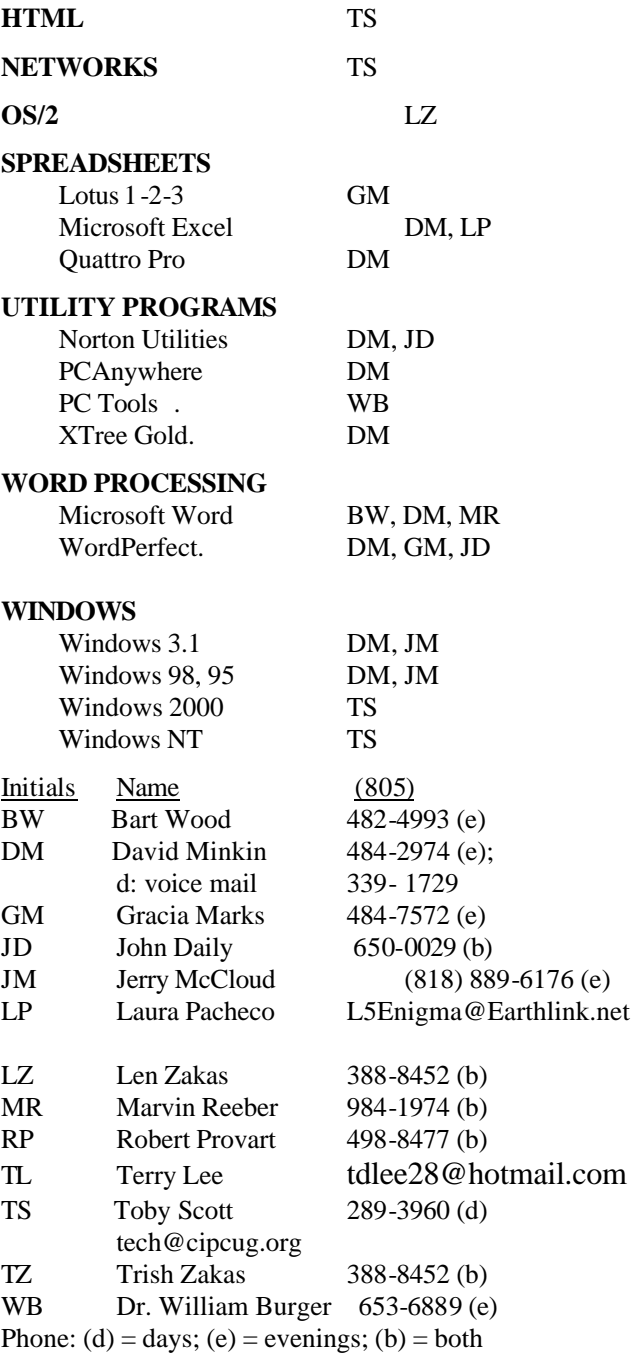

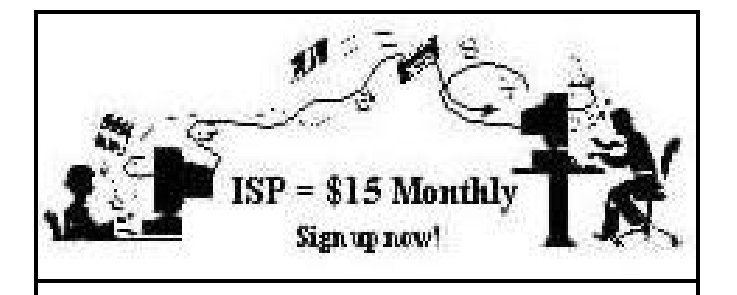

**A**re you tired of looking at all the ads on your free Internet or free E-mail service? Are you looking for a reliable ISP at a reasonable price? How does \$15 per month plus \$15 processing fee sound to you? You will also have the advantage of a special DOMAIN name; however, it may not be a name of your own choosing. It is the name of the club that provides this service to its members; CIPCUG.

To sign up, contact one of the club's techies in the F1  $-$  YOUR HELP KEY (page 17) under CIPCUG INTERNET SERVICE. Call one of them you may know or one in your area and they will be glad to provide you with the details necessary for signing up. Checks should be made payable to CIPCUG and forwarded to Treasurer, c/o CIPCUG, P. O. Box 51354, Oxnard CA 93031. Don't forget to include the \$15 set-up fee in your first sign-up check. You may make payments in three-month, six-month or annual increments. (Renewals can also be mailed to Treasurer; just be sure to mention the dates that your check is to cover).

We have had over a year of flawless service to our club members. There is no program to install, you will be making use of the programs that are already on your computer. It is a simple matter to talk you through the set-up as it is today — much easier than it was in the past. If you are the least bit timid about setting up your computer for our service, a club member will be glad to come to your house and make the necessary set up arrangements. How many ISPs do you know who will do this? Our agreement will also give you a 5 MB Web page allowance.

If you have any questions, please don't hesitate to call any of the Tech Support team and they will either answer the questions or find out the answers for you.

# **More on RAM Idle**

### *(Continued from page 16)*

three times faster to load a second time? Because Word left 10M of its program in memory to give it a faster loading time should you want to use Word again.

RAM Idle is a typical memory-management program except that with its improved user interface it loads programs faster by flushing the memory based on your previously defined minimum levels (0-16 MB) and/or at your predefined time intervals (every 0-99 minutes). I've switched from using MemTurbo to RAM Idle because the latter program provides these additional features — recovers memory automatically (1) when minimum level is reached, (2) at every defined number of minutes, (3) at startup, and (4) manually from its pop-up menu; automatically adjusts the Windows cache and reduces the use of RAM Idle; the system tray icon displays the amount of free memory or the CPU usage; uses only 388K of memory; plays a sound when freeing up RAM; flushes clean your Windows clipboard, etc.

One nifty feature is that you can select a single program and whenever that program is opened, RAM Idle will automatically flush your memory before the program loads so that it gets the full benefit of being able to access and use all of your memory.

One method to determine the user benefit of a program is to see how popular it is. For example, RAM Idle is the most popular downloaded program on the <www.voodoo. com> Web page. Of the 45 memory management programs listed, RAM Idle is the most popular, with over 21,000 downloads, with the second-highest program having only one-seventh the quantity of downloads.

In addition, RAM Idle has won several awards: Tucows. com's 4-out-of-5 cows, 5star-shareware.com's 5-out-of-5 stars, Fileflash.com's Editor's Pick, etc.

The shareware program is designed for Windows 95, 98, ME, XP, and 2000, and you may use it as long as you like. When you find that you like using RAM Idle then you should reimburse the developer his suggested cost of \$16.95. It is by supporting these shareware developers that we continue to receive enhanced, low-cost software programs. The program is available from <www.tweaknow. com>, and the developer is always appreciative of your suggestions and comments.

> **Practice safe computing: Back up Back up Back up**

# **Editor's corner Reviewers wanted for shareware programs**

We've had a lot of requests for reviews of software, but announcements at meetings haven't drawn any volunteers, so I'm hoping this column might draw some. Here are brief descriptions of what we've been asked to review:

AllPicturez 1.2 Usenet Browser for Pictures with Spam filter and thumbnail support.

Animated Opal Creek Screensaver 1.0 for Windows 95/98/ME/NT/2000.

Mystik Media's Blaze Media Pro v2001i for Windows 95/98/ME/NT/2000.

Dexterity Software's puzzle game, Dweep 1.30 for Windows 95/98/ME/NT/2000.

Version 2.0 of eGems Collector Pro, for individuals and workgroups conducting research projects on the Internet and within digital libraries, e-mail or other open applications.

ExpressSoft Inc.'s Express WebPictures 1.5 for Windows 95/98/NT/2000/XP.

Dexterity Software's adventure Puzzle game, Fitznik 1.00 for Windows 95/98/ME/2000/XP.

Silver Creek Entertainment's card game, Heartwood Hearts 2.2 for Windows 95/98/ME/2000.

Andreas Wulf Software's Web authoring software, HTML Guard 2.0 for Windows 95/98/ME/NT/2000.

 Hyperionics Technology's screen capture tool, Hyper-Snap-DX 4 for Windows 95/98/ME/NT/2000/XP.

Gray Design Associates' Jigsaws Galore Version: 4.0. InKline Global Inc.'s Stay Connected! 3.3 for Win-

dows 95/98/ME/NT/2000.

ExpressSoft Inc.'s image gallery creator, Express Thumbnail Creator 1.4 for Windows 95/98/ME/2000/XP.

TypingMaster Inc.'s TypingMaster 2002 for Windows 95/98/ME/NT/2000.

InKline Global Inc.'s Visual Day Planner 7.3, a customizable network capable calendar planner for Windows 9.x/ME/NT/2000/XP.

Voget Selbach Enterprises' WebCams Tourist for Windows 95/98/ME.

If you're interested in any of these, please let me know by e-mail or at the meeting. If you contact me in advance, I can forward the details to you or bring them to the next meeting.

I think reviews add a lot to a computer publication, but I don't have the time to review everything myself — and, besides, other members deserve a chance to get free programs, too. If you agree, please give me a hand (helping, that is).

\* \* \* **CORRECTIONS AND CLARIFICATIONS:** Starting with this issue, I'm going to add a corrections and clarifica-

tions section to this column. But, again, I need to ask for

help. Because I read all of The Outer Edge before it's published, I don't read it carefully after it's printed so might not notice some mistakes that should be corrected. If you spot something that should be fixed, please let me know.

In the last issue:

David Minkin's name was misspelled in the Executive Committee minutes.

The headline on the program story in January was inadvertently carried over from the December issue.

The Editor's corner did not have a complete headline.

Naturally, I hope this feature is not needed in most issues, but if we need to, I want all TOE readers to understand that we'll correct meaningful mistakes (that means simply I won't correct every typo or missing comma).

# **Treasurer's report December 2001**

**By Art Lewis**

*<treasurer@cipcug.org>*

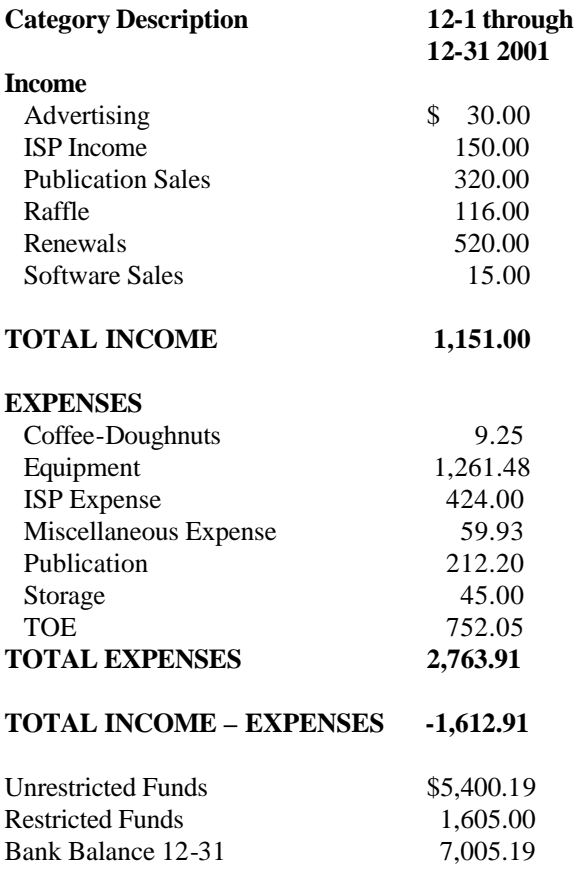

# *The Outer Edge* de la construcción de la construcción de la construcción de la construcción de la construcción de la construcc<br>En la construcción de la construcción de la construcción de la construcción de la construcción de la construcc

Channel Islands PC Users Group P.O.Box 51354 Oxnard, CA. 93031

> **DATED MATERIAL Please Do Not Delay**

# **DUES REMINDER**

If the number after your name is 0202, your membership dues are payable in February 2002

# FEBRUARY 2002 MEETING OF CHANNEL ISLANDS PC USERS GROUP

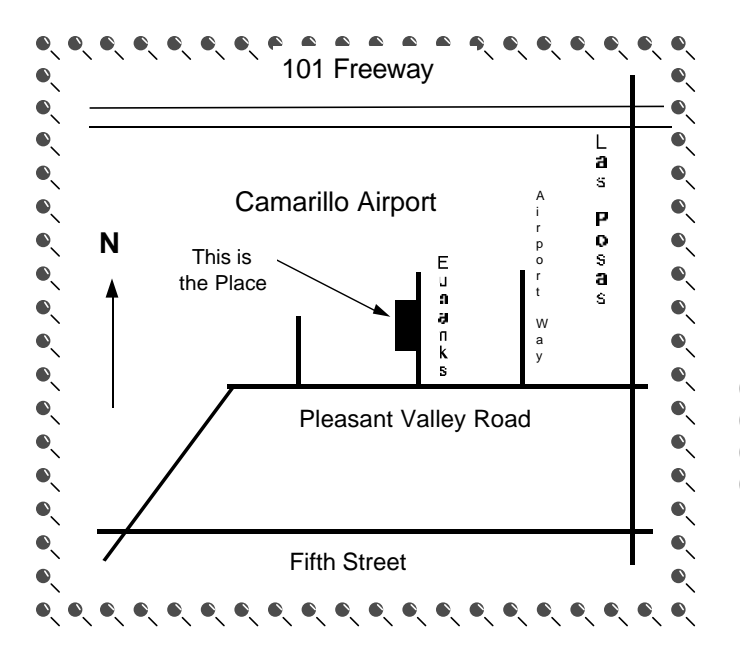

**Saturday morning, Feb. 2, at Freedom Center, Camarillo Airport 515 Eubanks (at Pleasant Valley Road) Camarillo, Calif. Meeting Schedule:**

**0845-0930 Beginners SIG 0845-0930 Internet SIG 0930-0945 Business Meeting 0945-1030 Q&A Session 1030-1055 Break - Please contribute requested amounts for coffee & doughnuts**

**1100-1200 Program: MGI software**